АО НИИХИНАМАШ

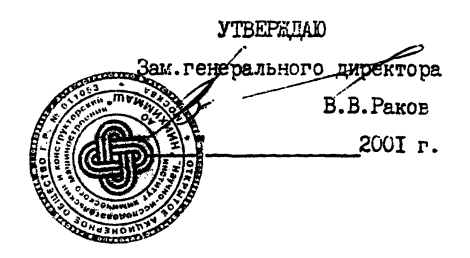

**. М Е Т О Д И К А**

УЛЬТРАЗВУКОВОГО КОНТРОЛЯ сварных СТЫКОВЫХ ШВОВ ГАЗОВЫХ БАЛЛОНОВ

(Дополнение к ОСТ 26-2044-83)

Начальник Центральной лаборатории физических методов исследования, контроля и технической диагностики кацд.техн.

Бобров В.А.

>ник сектора. К. Д. >водитель работы

Инженер-технолог Орлова Л. В.

**iteyx в.д.**

Москва - 2001 г

## I . ПОДГОТОВКА К КОНТРОЛЮ

1.1. Перед проведением контроля в лаборатории необходимо проверить соответствие основных параметров контроля согласно ОСТ 26-2044- 83 и настроить дефектоскоп.

1.2. Основными параметрами контроля для преобразователей П122-5,0-70 и Ш21-5,0-703 являются:

а) *С -* значение скорости распространения поперечной У.З. волны в контролируемом изделии в десятках метров в сек.

б) о $\alpha$  - значение угла ввода У.З. волны в контролируемое изделие в градусах.

в) *Т<sub>пр.</sub>* - значение времени задержки в призме в МКС.

г)  $S$  - предельная чувствительность в  $m^2$ .

1.3. Стандартный образец предприятия с сегментным отражателем используется для настройки глубиномерного устройства, предельной чувствительности и зоны контроля.

Схемы настройки глубиномерного устройства, предельной чувствительности и зоны контроля представлены на черт.

1.4. При настройке дефектоскопа совместно с используемым преобразователем необходимо:

- установить и включить дефектоскоп с преобразователем, проверить их работоспособность;

- настроить глубиномерное устройство;

- установить *зону* контроля;

- установить предельно чувствительность.

1.5. Проверка работоспособности дефектоскопа с преобразователем и его настройка проводится в лаборатории.

При работе от сети (~220 В, 50 Гц) разъем электропитания на 9 В вставить в соответствующий разъем "2м на задней панели дефектоскопа (черт.2), а блок питания вставить в сетевую розетку.

На задней панели корпуса при нажатии тумблера "ВКЛ.Г\*(черт.2) загорается сьетодиод - желтый на передней панели дефектоскопа, а на экране появится заставка основного меню.

При работе с аккумуляторами нажать клавишу "7" на передней панели дефектоскопа (черт.1) и посмотреть значение заряда. При значениях 600...6.2 В и меньше необходимо выключить дебектоскоп и заменить разряженные аккумуляторы. Снова включить прибор, посмотреть сообщение о емкости оставшейся памяти (при значениях *Ъ%* и меньше необходимо распечатать информацию, хранящуюся в памяти, после чего провести очистку памяти.

Для изменения яркости изображения на экране дефектоскопа необходимо нажать клавишу "  $Shift$  " и не отпуская ее периодически нажимать на клавишу "8 / " для увеличения яркости или на клавишу "24" для уменьшения яркости.

1.6. Подготовка дефектоскопа к работе с ПЭП типа "П-121" по совмещенной схеме и "П-122" по раздельной схеме подключения.

1.6.1. Настройка глубиномерного устройства (координат "X", "У") установка зоны контроля и предельной чувствительности.

 $1.6.1.1.$  При включении прибора тумблером "ВКЛ", расположенного на задней панели корпуса, загорится желтый сьетодиод,который находится на передней панели прибора, а на экране прибора появится заставка основного меню.

1.6Л .2. При нажатии клавиши "I" прибор переключается режим ручного контроля с разверткой типа "А" на экране.

1.6.1.3. Подключить ПЭП типа "П-122" в оба разъема на передней панели или "П-121" к нижнему разъему.

1.6.1.4. В правой части экрана дефектоскопа на панели находится коложка обозначений, а на экране численные значения параметров (черт.З).

1.6.1.5. Нажать клавишу "0", при этом, в правом верхнем углу

J.

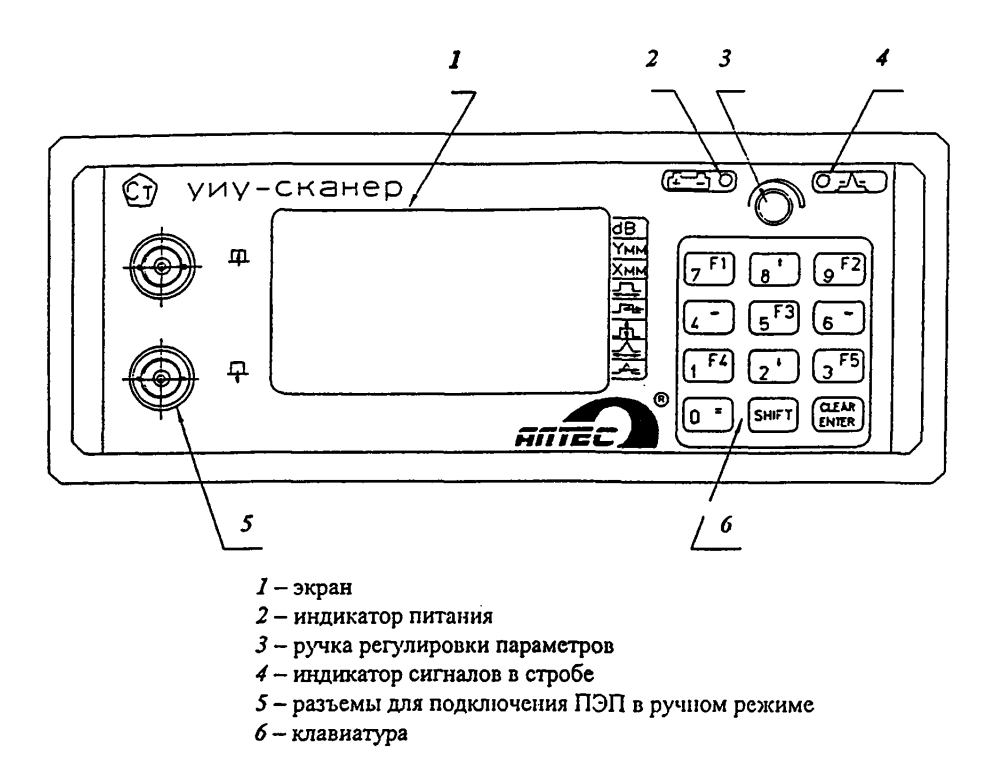

**Черт. I**

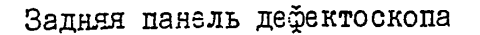

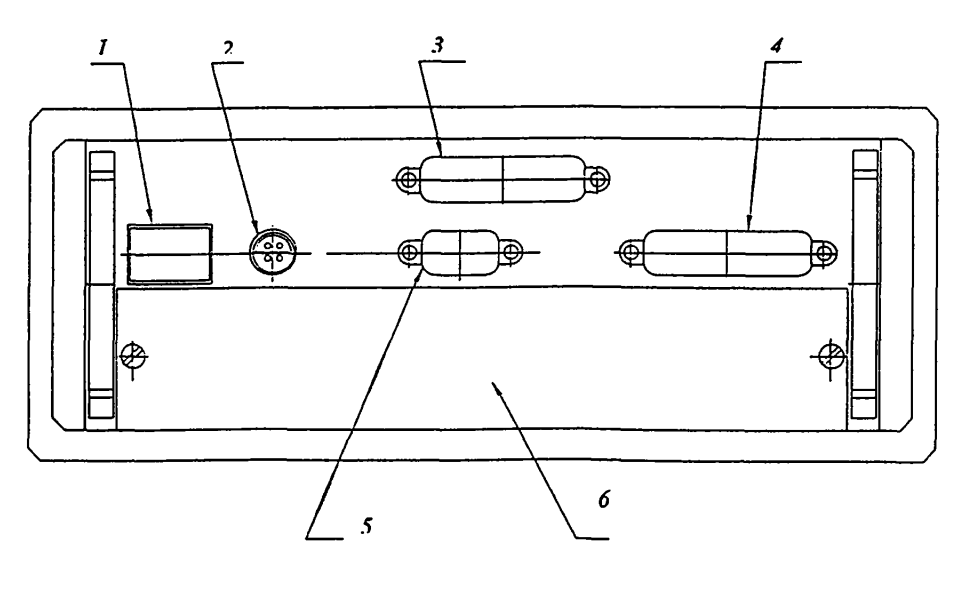

- *1* тумблер «включение / выключение»
- *2 -* разъем подключения сетевого питания
- *3 -* разъем подключения информационного кабеля
- *4 -* разъем подключения принтера
- 5 разъем подключения внешней ПЭВМ
- *6 —* отсек размещения аккумуляторов

Расший ровка условных обозначений на передней панели дефектоскопа

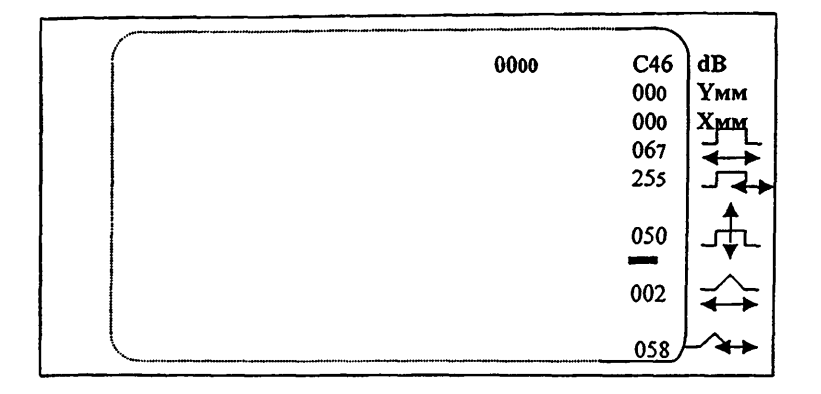

dB - отношение амплитуд в децибелах (отриц.); - длительность задержки - длительность строб-импульса в мкс;  $\uparrow$ строб-импульса в мкс;  $\pi$ opor  $\overline{\phantom{a}}$ срабатывания автоматического сигнализатора дефектов (АСД) в % от высоты экрана; - длительность развертки  $\rightarrow$ Үмм, Хмм - координаты дефекта при появлении сигнала в стробе, превыв мкс; шающим порог срабатывания АСД; « 0000 » - значение временного интервала в мкс от зондирующего импульса до первого импульса в стробе, превышающего порог срабатывания АСД.  $m = Kypcop.$ 

Yepr. 3

экрана появится обозначение "С", соответствующее совмещенному режиму работы ПЭП-I2I. а при повторном нажатии на клавишу "О" появится обозначение "Р". СООТВетствующее разлельному режиму работы ПЭП-I22.

1.6. 1.6. ВВести параметры контроля (например. для ПЭП "24").

Для ввода параметров контроля необходимо из основного меню войти в режим ввода данных, т.е. нажать клавишу "4", затем нажать клавишу "6", при этом на экране может появиться, например, сообщение:

параметры 002

т.е. это параметры преобразователя, идущего под № 2, а не под № 24.

I.6.I.7. Маркер "-" курсора стоит на номере файла. Если номер Файла не соответствует необходимому номеруПЭП, необходимо ввести другой "024" с помощью клавиатуры, при этом появится сообщение:

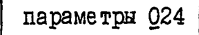

После этого нажать "  $Entex$  ", на экране появится сообщение:

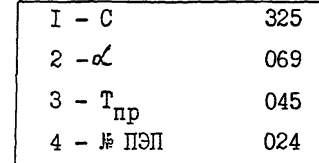

**TTO COOTBETCTBVET:** 

I-C - значение скорости распространения поперечной УЗ волны в контролируемом изделии (325), что соответствует скорости (С=3250м/с);

 $2-\sqrt{2}$  - значение угла ввода (в градусах) УЗ волны в контролируемом изделии (69°):

3-Т<sub>пр</sub> - значение времени задержки в призме(в микросекундах)целым числам соответствуют первые две цифры и десятым долям третья цифра, т.е. (4,5 MKC);

4-?£ НЭП - порядковый номер преобразователя (24).

 $c = 325$ 

1 .6.1.6. Для изменения значения, например, скорости распространения УЗ волны, необходимо нажать клавишу "I", появится строка:

при этом маркер курсора стоит на первой цифре; если значение скорости, например, поперечной волны другае, условно 3230 м/с - необходимо с помощью клавиатуры набрать число "323" и нажать "  $Entex$  " после чего появится заставка по п.6.1.7. При необходимости можно аналогично поменять значения угла ввода и время задержки в призме, нажав клавиш "2" и "3", соответственно, а также порядковый номер ЕЙП (в пределах от 0 до 255), нажав на клавишу ''4".

I . 6.1.9. После введения параметров контроля нажать на клавишу « *E n t e i* " два раза, выйти в основное меню. Нажав на клавишу "I", снова войти в режим дефектоскопа общего назначения.

1,6.1.10. Поставить ПЭП на СОП предварительно нанеся контактную смазку (черт.4а). Переместить курсор с помощью ручки "3" или клавищи "8<sup>†</sup>" в режим "  $\alpha\beta$  " на передней панели дефектоскопа и повысить чувствительность с помощью клавиши "б $\rightarrow$ " или вращением ручки "3" до появления эхо-сигнала от сегментного отражателя, максимальная амплитуда которого должна превышать 60 % на экране дефектоскопа

 $I. 6. I. II.$  Переместить "-" курсор в режим " длительность задержки строб-импульса и с помощью клавиши "-4" или ручки "3" переместить строб-кмпульс до пересечния с эхо-сигналом от сегментного отражателя, как показано на черт.46.

 $I. 6.1.12.$  Переместить "-" курсор в режим " порог срабатывания АСД в *%* и с помощью клавиши "8t" или ручки "3м установить порог срабатывания, равный 50%.

Перемещая ПЭП найти максимальный эхо-сигнал от искусственного отражателя, при этом на экране дефектоскопа должны появиться показа-

7

ния глубины залегания искусственного отражателя "Ут" и расстояния до "него - " $X_7$ ". Если показания прибора " $Y_7$ " и " $X_7$ " не соответствуют истинным значениям, необходимо изменить показания " $T_{nn}$ " на  $0, I$  MHC; прибавить -  $0, I$  MHC, если показания "У" больше и отнять 0.1 ШКС если показания меньше фактического значения, или уточнить угол ввода  $\alpha$ , для чего необходимо нажать на клавицу "  $Enter$  " и повторить действия по п.п. 6.1.6-6.1.10-до получения показаний истинных значений " $Y_T$ " и " $X_T$ ".

I. 6.I.I3. Поставить ПЭП на СОП (черт. 4в) так, чтобы расстояние "Х<sub>2</sub>" от точки ввода ПЭП до отражателя составило "Х<sub>2</sub>"="2'Х<sub>т</sub>". Появится эхо-сигнал "З" от искусственного отражателя.

1.6.1.14. Переместить "-" курсор в режим " длительность строб-импульса и с помощью клавиш "4" и "6"-или ручки "3" установить зону контроля переместив задний фронт над эхо-сигнали "З" от искусственного отражателя.

Т.6.I.I5. Переместить "-" курсор в режим " длительность развертки и с помощью клавиш 24" и "6" или ручки "3" установить длительность развертки, удобную для проведения контроля.

1.6.1.16. При нажатии клавиши"9" появится строка "БРЧ" и при повторном нажатии клавиши "9" появится строка "BPY УСТ".

I. 6.I.I7. Кривая BPY строится по трем точкам в режиме "BPY УСТ". Левая точка соответствует началу строб-импульса, средняя-концу строб-импульса, а правая находится за строб-импульсом (черт. 4г).

Вторую правую точку, в которой находится маркер "+" нажатием на клавишу "6" - переместить за строб-импульс. Нажатием на клавишу "3" переместить маркер "+" в левую первую точку. Сдновременным нажатием на клавиши "  $\frac{S}{L}$  /  $\frac{I}{L}$  " и "5" образовать среднюю точку (маркер "+" переместится вправо на одно деление). Нажатием на клавишу "6", маркер "+" переместить над эхо-сигналиот искусственного отражателя.

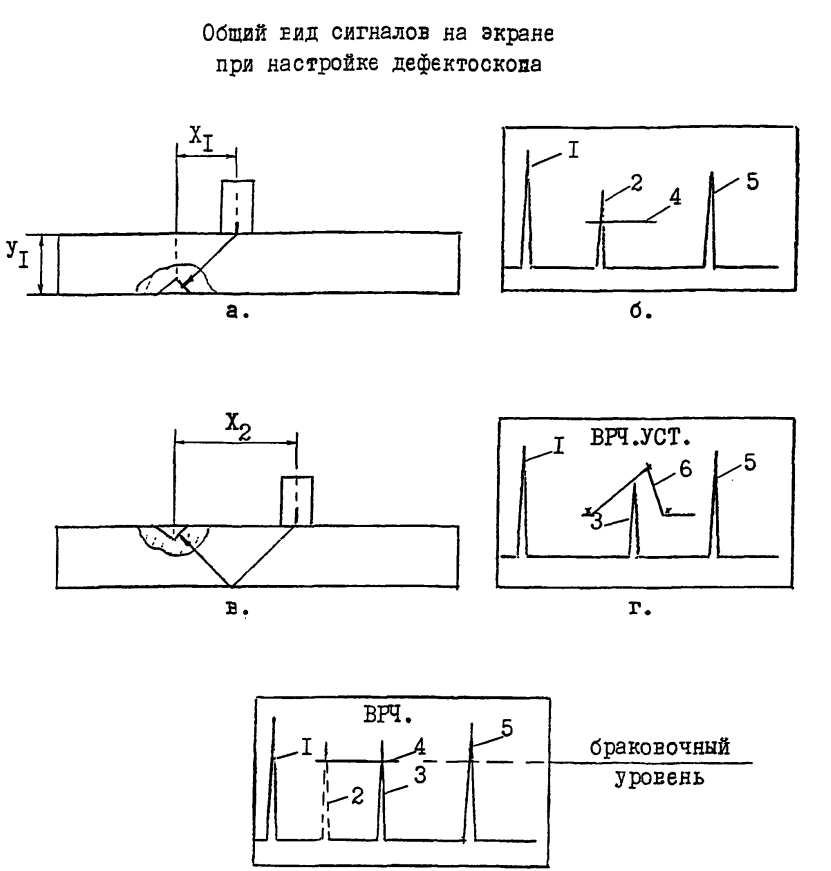

 $\overline{\mathbf{r}}$ .

I. Зондирующий импульс.

2. Эхо-сигнал от искусственного отражателя на прямом луче.

3. Эхо-сигнал на однократно отраженном луче.

4. Строб-импульс.

5. Эхо-сигнал от угла СОП.

6. Кривая ВРЧ.

а) и в) - схемы настройки дефектоскопа;

б) и г) - осциллограммы;

д) - изображение на экране дефектоскопа после настройки.

Черт. 4

Нажатием на клавишу "8*f"* переместить среднюю точку вверх, повышая амплитуду эхо-сигнала от искусственного отражателя, которая должна составить *6С%* на экране дефектоскопа, при этом, на экране дефектоскопа появятся показания глубины залегания искусственного отражателя-"У<sub>2</sub>", равное ( "У<sub>2</sub>" "2' У<sub>т</sub>") и расстояние до него - "Х<sub>2</sub>", которые должны соответствовать истинным значениям. При нажатии клавиши "9"<br>появится заставка "ВРЧ" (черт4д), а при нажатии клавиши у= сообцепоявится заставка "ВРЧ" (черт. 4д), а при нажатии клавиши  $\sqrt{2}$ ние:

запомнить настройку Да-(I), нет-(0). При нажатии клавиши. "I" происходит запоминание настройки прибора с ПЭП под номером "24". Далее нажать клавишу "  $Enter$  "-на экране появится основное меню, прибор отключить.

1 .6.1.18. Контроль сварных швов проводится в режиме "ВРЧ", для чего необходимо включить прибор. Появится основное меню на экране дефектоскопа. Нажатием на клавишу "I" войти в режим дефектоскопа общего назначения с заставкой "ВРЧ" и приступить к контролю.

1.7. Запоминание изображения экрана дефектоскопа.

1 .7 .1 . В процессе контроля при обнаружении дефекта и при необходимости мокко заморозить и запомнить изображение на экране дефектоскопа, после чего можно распечатать на принтере заполненную зхогр&мму с еыбодом на печать параметров настройки и координат расположения дефекта.

1.7.2. При обнаружении дефекта добиться от него максимальной амплитуды сигнала, нажать клавишу "5", при этом изображение "заморозится" и появится строка:

Записать? Да - I, нет - 0

При нажатии на клавишу "I" замороженная эхограмма заносится в память дефектоскопа под своим номером.

Память дефектоскопа позврляет запомнить до 1000 "картинок" - - изображений экрана.

1.8. Распечатка эхограмм, запомненных изображений экрана дефектоскопа.

I.8.I. К дефектоскопу подключить принтер через разъем "4" на задней панели дебектоскопа.

I.8.2. При необходимости распечатать эхограмму из режима основного меню, нажав клавишу "5", войти в меню просмотра результатов УЗК, появится сообщение:

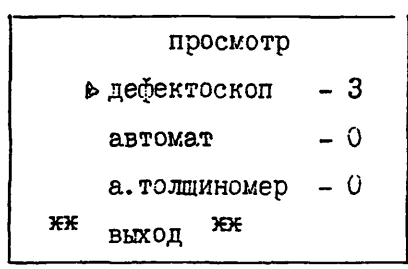

 $\mathbf{u}$ 

Перевести " > " курсор в режим "дефектоскоп" и нажать  $Enter$ , при этом появится следующая заставка:

просмотр дефектоскоп  $D = 1 - 2I$ . I2.98  $I4 - 27:07$  $2 - 2 - 12$  $\mathcal{L}^{\mathsf{H}} = \mathcal{L}^{\mathsf{H}} - \mathcal{L}$  $3 - 7 - 7$  $n - n$ 

Выбрать нужную эхсграмму, перемещая " > "курсор с помощью клавиш "81 " и "24 ". Нажать клавищу "  $\int \frac{f}{c^2}$  (27 . ", появится заполненная эхограмма, нажать клавиту "5" при этом появится строка

Распечатать? Да -(I), Нет - (0)

Нажав клавишу "I", принтер распечатает протокол с эхограммой и параметрами контроля. Три раза нажать на клавишу "О" и выйти в основное меню.

1.8.3. Вручную дополнить распечатку необходимой информацией. Расписаться на распечатке.

## 2. ПРОВЕДЕНИЕ КОНТРОЛЯ

2. I. Ультразвуковой контроль сварных швов газовых баллонов толщиной стенки 3-4 мм осуществляется контактным способом вручную, совершая возвратно-поступательное и продольное перемещение преобразс вателя в околошовной зоне. Контроль ведется прямым и однократно отраженным: лучами.

Кольцевые швы приварки днища к обечайке контролируются с одной стороны - со стороны обечайки, и при необходимости-состороны днища прямым лучом, а продольные швы с двух сторон.

2 .2 . Предельная чувствительность контроля выбирается из таблицы I ОСТ 26-2044-83.

**<sup>2</sup>** , 3. Признаком наличия дефектов, подлежащих регистрации, является появление в зоне контроля на рабочем участке строб-импульса дефектоскопа, эхо-импульсов, амплитуда которых равна или больше амплитуды эхо-импульсов от отражателя с площадью, равной предельной чувствительности контроля.

2.4. Глубина залегания обнаруженных дефектов, а также расстояния от точки ввода до дефектов определяется с помощью глубиномерного устройства дефектоскопа.

2.5. При появлении эхо-сигналов в зоне контроля на экране дефектоскопа необходимо убедиться, что они не являются ложными.

Причинами появления ложных сигналов могут быть:

- наличие валика усиления шва;

- смешение кромок свариваемых листов по высоте или Еаликов усиления относительно друг друга;

- зазоры деталей в соединениях с подкладным кольцом.

2.6. Мешающие эхо-сигналы от валика усиления шва различают по координатам "X" и "У".

При отражении от валика усиления шва координата "У" примерно равна одной толщине сварного соединения при контроле прямым лучом и лвойной толщиной, 2У при контроле однократно отраженным лучом, а координата "X" местоположение отражателя-ближе к дальней границе шва или за или (черт.5а,б).

Если координата "X" отражателя соответствует ближней к преобразователю половине усиления шва, то отражатель фиксируется как дефект (например, подрез, наружный непровар, трещина черт. 5 в.г.

При смещении кромок свариваемых листов по высоте или смещении валиков усиления нижнего относительно верхнего, на прямом луче в районе метки глубиномера "У" появляется (эхо-сигнал I) от наклонной поверхности ШЕа только при контроле с одной стороны шва, а местоположение отражателя соответствует средней части усиления валика (черт.5 д,е).

При контроле сварных швов с подкладным кольцом могут появляться ложные эхо-сигналы (черт.5 ж,з):

- от зазора между стенкой сварного соединения и подкладным кольцом (эхо-сигнал-5);

- от угла подкладного кольца (эхо-сигнал-6*) ;*

- от границы валика усиления (эхо-сигнал-2).

Эхо-сигнал-5 от зазора или заплыва металла (шлака) под кольцо при измерении координаты "X" соответствует дальней от преобразователя половине усиления пша, причем ПЭЛ расположен вплотную к усилению шва. Величина координаты "У" при этом соответствует толщине стенки или несколько больше (на 2-3 мм).

местоположение указанных отражателей не подтверждается при прозвучивакии с противоположной стороны усиления шва, что отличает их от трещин, и непроваров в корне шва.

Эхо-сигнал (6) от углов покладного кольца, как правило, появляется при контроле прямым лучом (в зоне контроля однократно отраженным лучом), причем, координата "X" соответствует дальней от

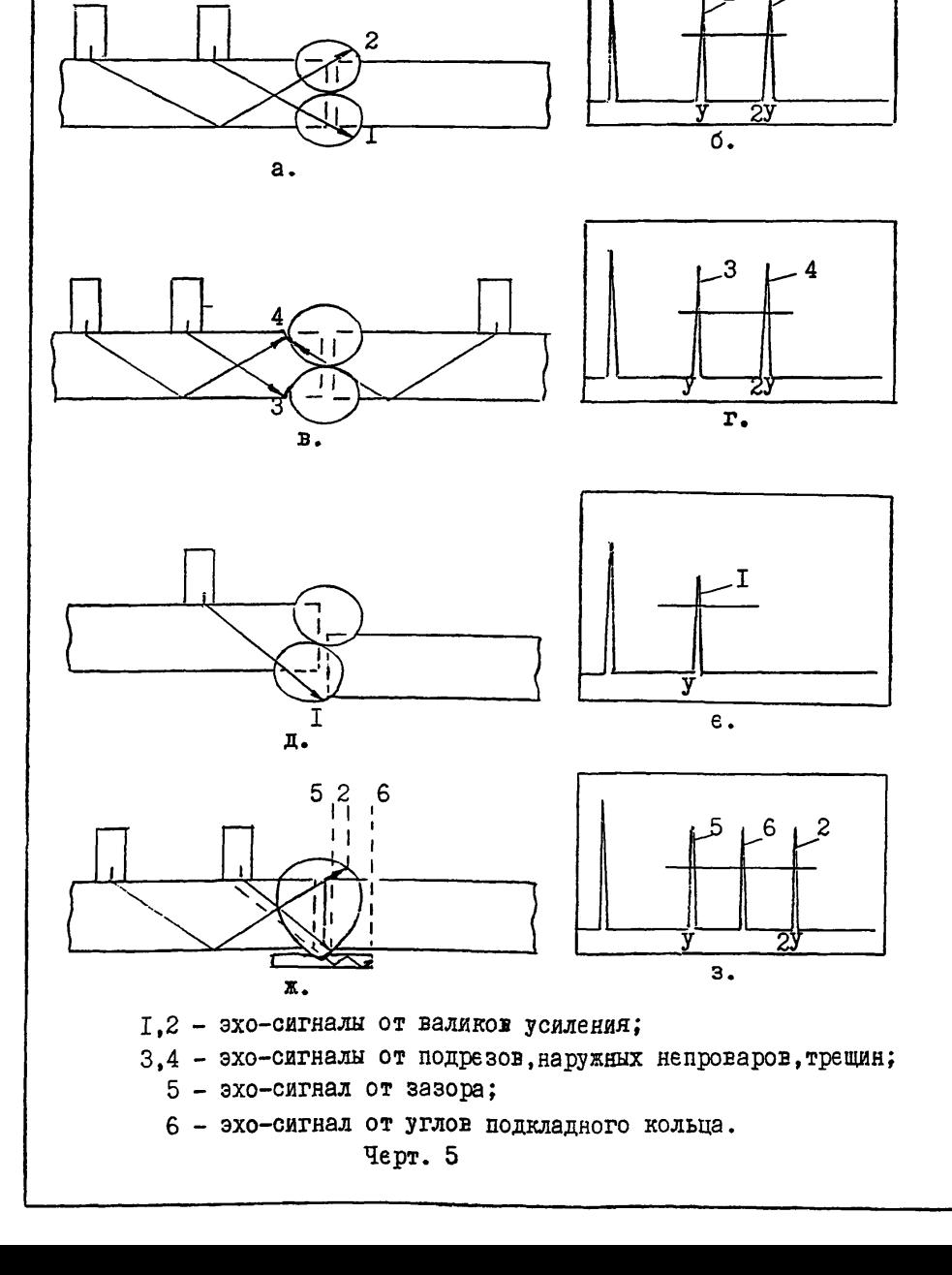

**Образование некоторых мешающих и полезных сигналов при контроле стыковых сварных соединений**

2

преобразователя границы усиления шва.

Эхо-сигнал (2) от границы Еалика усиления появляется при контроле однократно отраженным лучом, причем координата "У" соответствует двойной толщине стенки иля несколько больше ее, а координата "X" указывает дальнюю границу усиления шва.

2.7. При контроле фиксируются все недопустимые дефекты, расположение которых отмечают на поверхности сварного шва.

2.8. Оценка качества сварных соединений, оформление результатов контроля, требования безопасности и пр. выполняются согласно ОСТ 26-2044-83.